# **МІНІСТЕРСТВО ОСВІТИ І НАУКИ УКРАЇНИ**

# **ХАРКІВСЬКИЙ НАЦІОНАЛЬНИЙ УНІВЕРСИТЕТ МІСЬКОГО ГОСПОДАРСТВА імені О. М. БЕКЕТОВА**

## МЕТОДИЧНІ РЕКОМЕНДАЦІЇ

до проведення практичних занять, виконання розрахунково-графічної та самостійної робіт із навчальної дисципліни

# **«МЕТОДИ І ЗАСОБИ АВТОМАТИЗАЦІЇ ГЕОДЕЗИЧНИХ РОБІТ»**

*(для здобувачів другого (магістерського) рівня вищої освіти зі спеціальності 193 – Геодезія та землеустрій)*

> **Харків ХНУМГ ім. О. М. Бекетова 2023**

Методичні рекомендації до проведення практичних занять, виконання розрахунково-графічної та самостійної робіт із навчальної дисципліни «Методи і засоби автоматизації геодезичних робіт» (для здобувачів другого (магістерського) рівня вищої освіти зі спеціальності 193 – Геодезія та землеустрій) / Харків. нац. ун-т міськ. госп-ва ім. О. М. Бекетова ; уклад. С. Г. Нестеренко, М. Л. Мироненко. – Харків : ХНУМГ ім. О. М. Бекетова, 2023. – 24 с.

Укладачі: канд. техн. наук, доц. С. Г. Нестеренко, асист. М. Л. Мироненко

## Рецензент

**О. В. Афанасьєв,** кандидат технічних наук, доцент кафедри земельного адміністрування та геоінформаційних систем Харківського національного університету міського господарства імені О. М. Бекетова

*Рекомендовано кафедрою земельного адміністрування та геоінформаційних систем, протокол № 1 від 28.08.2023*

# **ЗМІСТ**

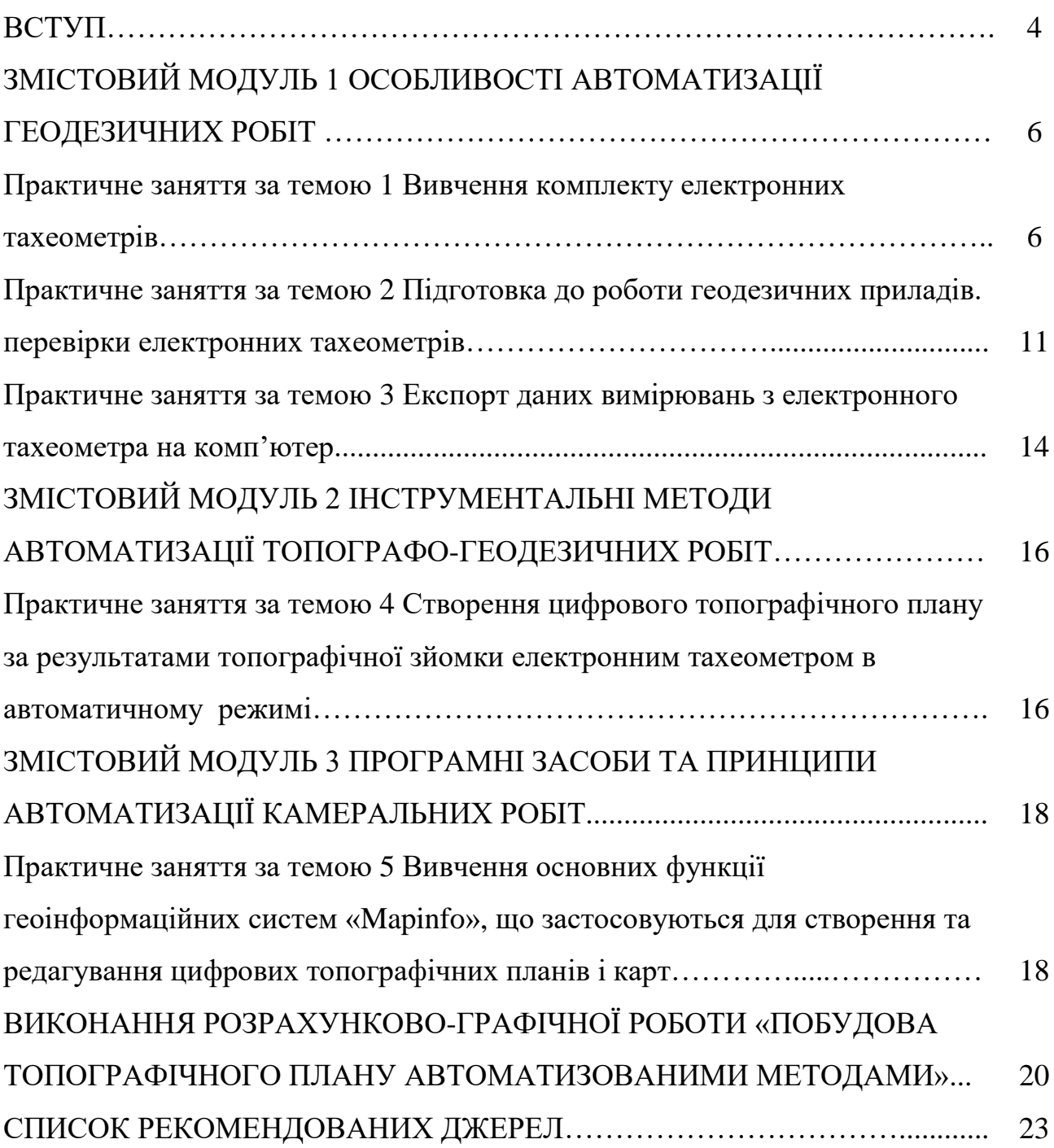

#### **ВСТУП**

Метою практичних завдань є набуття здобувачами вищої освіти загальних та професійних компетентностей і формування у них практичних навичок і вмінь у сфері геодезії та землеустрою; викладення основ законодавства в галузі, методів та порядку виконання польових та камеральних геодезичних робіт для вирішення завдань землеустрою та кадастру, видів і особливостей розробки проєктної та технічної документації із землеустрою.

При виконанні практичних робіт із дисципліни «Методи і засоби автоматизації геодезичних робіт» у студентів формується належний рівень знань щодо засобів аналізу розташування об'єктів, дистанційного аналізу, класифікації, картографічного накладання, аналізу поверхонь, просторового моделювання в ГІС.

У результаті виконання практичних робіт здобувач повинен знати:

– технологію виконання топографічної зйомки;

– принциповий пристрій і методику роботи з електронними тахеометрами;

– технологію складання цифрових топографічних планів;

– оптичні системи оптико-електронних вимірювальних приладів;

– загальні відомості про елементи автоматичних вимірювальних систем інженерно-геодезичного призначення;

– загальні відомості про методи і прилади автоматизації інженерногеодезичних вимірів;

– технологію створенню знімального геодезичного обґрунтування і виконання топографічної зйомки електронними тахеометрами.

Після виконання курсу з практичних робіт здобувач повинен вміти:

– виконувати перевірки і налаштування режимів роботи електронних тахеометрів;

– вміти користуватися інформаційно-програмними комплексами по передачі даних від електронних тахеометрів до ПЕВМ;

– вміти створювати цифрові топографічні плани промислових об'єктів.

За результатами навчання здобувач зможе володіти підходами до автоматизації геодезичних робіт із дослідження територій та моніторингу земель та вміти виконувати геодезичні роботи та моніторинг земель із застосуванням сучасних методів автоматизації, приладів і програмного забезпечення.

Методичні рекомендації містять завдання щодо виконання розрахунковографічної роботи «Побудова топографічного плану автоматизованими методами», метою виконання якої є систематизація, закріплення та поглиблення знань, отриманих під час вивчення дисципліни. Суть завдання полягає у використанні автоматизованих технологій для створення геодезичних мереж, виконання наземних знімань та побудови топографічних планів.

# **ЗМІСТОВИЙ МОДУЛЬ 1 ОСОБЛИВОСТІ АВТОМАТИЗАЦІЇ ГЕОДЕЗИЧНИХ РОБІТ**

# **ПРАКТИЧНЕ ЗАНЯТТЯ ЗА ТЕМОЮ 1 ВИВЧЕННЯ КОМПЛЕКТУ ЕЛЕКТРОННИХ ТАХЕОМЕТРІВ**

**Мета роботи:** вивчити склад, призначення, пристрій складових комплекту електронного тахеометра, виконати зовнішній огляд тахеометра, перевірку взаємодії складальних одиниць.

**Прилади й приналежності:** електронний тахеометр, що зчитує, карта пам'яті, сполучні кабелі, відбивачі, штативи, зарядний пристрій, акумулятори, віха.

### **Загальні відомості**

Електронний тахеометр становить багатоканальну систему отримання і опрацювання інформації про лінійні виміри, горизонтальні кути і зенітні відстані. Обробка інформації здійснюється за допомогою вбудованої мікро-ЕОМ.

Конструктивно тахеометр складається з трьох частин: колонки, системи вертикальної осі, корпусу зорової труби.

У колонці тахеометра поміщається вбудована мікро-ЕОМ, датчики горизонтального і вертикальних кутів, компенсатор кутів нахилу.

Вертикальна вісь скріплена з колонкою і обертається усередині букси (втулки).

У корпусі зорової труби розташована візирна і приймально-передавальна система. Оптична система складається з об'єктива, випромінювача, що фокусує пристрої, окуляра. Наведення зорової труби здійснюється за допомогою коліматорних візирів.

Електроживлення здійснюється від акумуляторної батареї з напругою 9 Вольт, розрахованої на 9 годин роботи. Зарядка акумуляторної батареї виконується від стандартного зарядного пристрою протягом 14 годин.

Запис інформації виконується на карти пам'яті ємністю 16, 32 або 64 Кб. Зчитувальний пристрій призначений для передачі інформації в ПЕОМ. Форматування карти пам'яті виконується за допомогою пристрою, що зчитує (або безпосередньо в тахеометрі). На карті пам'яті можна організувати до 10 файлів для запису інформації із загальною ємністю записів про 3 000 точок. Сполучні кабелі призначені для підімкнення зчитувального пристрою до мережі 220 Вольт і з'єднання його з ПЕОМ.

У комплект входять два стандартні відбивачі з постійною поправкою, що дорівнює 0 мм, штативи і металева віха для установлення відбивача при тахеометричному зніманні.

Зовнішній огляд тахеометра полягає в перевірці:

– наявності пломб;

– комплектності;

– відсутності механічних пошкоджень;

– правильності роботи фокусувального пристрою;

– чистоти поля зору;

– якості штрихів на сітках.

Перевірка взаємодії елементів, необхідних для збирання, полягає у випробуванні плавності обертання зорової труби, гвинтів, перевірці роботи закріплювальних гвинтів; перевірці рухливості маятникового компенсатора.

Самостійно студент повинен вивчити вимоги з підготовки комплекту приладу до роботи за Технічним описом від комплекту електронного тахеометра, правила з охорони праці та набути практичні навички з підготовки приладу до роботи. Кількість годин на самостійну роботу становить 10 годин.

Після закінчення аудиторних і самостійних занять викладач перевіряє вміння студента підготувати комплект приладу до роботи.

До заліку з практичної роботи необхідно представити:

– опис складу, призначення та влаштування складових комплекту електронного тахеометра;

– результати виконання зовнішнього огляду і перевірки взаємодії складальних одиниць електронного тахеометра.

Основний зміст технології роботи з електронними тахеометрами на станції полягає в такому:

– увімкнення електроживлення тахеометра;

– перевірка зарядки акумуляторної батареї;

– виконання перевірок рівнів і центрира для тахеометра і підставок, перевірка місця зеніту і колімаційної похибки;

– підготовка програмного забезпечення тахеометра до роботи;

– виконання вимірювань із записом інформації.

Зарядка повністю розрядженої акумуляторної батареї виконується за допомогою стандартного зарядного пристрою протягом 1 години. Не допускається перезарядження акумуляторної батареї.

Виконання перевірок рівнів і центрира тахеометра і підставок здійснюється за загальноприйнятими методиками.

#### **Самостійна робота**

У рамках виконання самостійної роботи необхідно вивчити технологію роботи електронними тахеометрами типу ТС фірми «Leica», SET фірми «SOKKIA».

Перед увімкненням тахеометра необхідно вставити акумулятор в тахеометр і натиснути клавішу «ОN».

Програмне забезпечення вбудованої мікро-ЕОМ призначене для такого:

– уведення вихідних даних для виконання вимірювань;

– забезпечення роботи кутомірної частини в режимі «стеження»;

– забезпечення роботи тахеометра в режимі «Вимір»;

– забезпечення роботи тахеометра в режимі «Обробка даних вимірювань»:

– забезпечення роботи тахеометра в програмованому (самим оператором) режимі;

– передачі інформації про помилки та несправності в роботі тахеометра.

Уведення вихідних даних, вимірювання і програмування виконуються за допомогою клавіш панелі управління. Перед виконанням вимірювань необхідно виконати вимір температури повітря і тиску для введення їх значень в програму обчислень поправок у виміряні довжини ліній.

Підготовка до роботи програмного забезпечення тахеометра полягає у введенні з пульта управління наступних даних: орієнтирного напрямку, координат точки стояння, відмітки точки стояння, висоти інструменту, висоти відбивача, значень температури і тиску, постійної поправки відбивача, вибір номера і організація маски для форми запису даних, номера файлу для запису даних вимірювань, програми вимірювання ліній, одиниць вимірювання, типу показу даних на дисплеї.

Установка даних виконується після входу в «МЕNU» програмного забезпечення.

При виконанні великомасштабної зйомки досить працювати з двома клавішами (DIST-вимір і REC-запис даних). В карту пам'яті записується інформація про виміряні горизонтальні кути, перевищення, горизонтальне прокладання. При зйомці з точок з відомими координатами можна записувати вже обчислені в мікро-ЕОМ значення координат і відмітки пікету. В процесі вимірювань можна переглянути записані дані за допомогою команд «DATA» і «VIEN».

Передача даних в ПЕОМ виконується безпосередньо з електронного тахеометра. За допомогою кабелю тахеометр приєднується до ПЕОМ, в програмному забезпеченні якого повинна бути програма для зчитування даних

<sup>9</sup>

вимірювань. Програма зчитування працює в діалоговому режимі і її застосування не викликає труднощів. Перед передачею даних в ПЕОМ в тахеометрі встановлюються параметри передачі, відповідні параметрам зчитувальної програми. Зчитані дані вимірювань можуть бути передані в графічний пакет для подальшої обробки.

При виконанні практичної роботи бригада, що складається з 2–3 осіб, повинна виконати вимірювання на пунктах замкнутої локальної мережі (не менше 4-х пунктів).

Запис даних виконувати в файл даних бригади. Після виконання вимірювань виконати зчитування даних в ПЕОМ в директорію даних бригади. При виконанні практичної роботи бригада, що складається з двох студентів, повинна виконати установку необхідних параметрів в програмному забезпеченні ТС307 і виконати вимірювання по контурах декількох об'єктів (не менше 15–20 пікетів). Запис даних виконувати в файл даних бригади. Після виконання вимірювань дані проглядаються викладачем.

Набуття сталих навичок роботи з програмним забезпеченням електронних тахеометрів виконується самостійно студентами в спеціалізованій лабораторії. Після закінчення аудиторних і самостійних занять викладачем перевіряється вміння студента підготувати програмне забезпечення комплекту приладу до роботи і виконати вимірювання.

### **Виконання практичної роботи**

До заліку з практичної роботи необхідно представити:

– опис структури програмного забезпечення:

– опис технології роботи на станції з комплектом електронного тахеометра;

– файл даних вимірювань.

# **ПРАКТИЧНЕ ЗАНЯТТЯ ЗА ТЕМОЮ 2 ПІДГОТОВКА ДО РОБОТИ ГЕОДЕЗИЧНИХ ПРИЛАДІВ. ПЕРЕВІРКИ ЕЛЕКТРОННИХ ТАХЕОМЕТРІВ**

**Мета роботи:** виконати перевірку місця зеніту і колімаційної похибки електронних тахеометрів ТС307 (ТС600Е), виконати перевірку роботи компенсатора кутів нахилу.

**Прилади й приналежності:** комплекти електронних тахеометрів ТС307 (ТС600Е).

#### **Порядок виконання роботи**

1. Привести електронний тахеометр (ЕТ) в робоче положення (прилад повинен розміщуватися на стійкій основі).

2. Навести зорову трубу на добре видиму візирну ціль, що знаходиться на рівні горизонту. Візирна ціль повинна находиться на значній відстані від приладу.

3. Виконати перевірку колімаційної похибки у відповідності з Керівництвом по експлуатації.

Загальний порядок виконання полягає в такому:

1. Знайти в програмному забезпеченні ТС307 і ТС600Е рядок з позначенням відповідної програми (наприклад, COL- LIM).

2. Навести при обраному положенні ЕТ вертикальною ниткою (центром сітки ниток) на візирну ціль і виконати вимірювання.

3. Навести ЕТ при другому положенні на цю ж візирну ціль і виконати вимір.

4. Підтвердити нове значення колімаційної похибки, натиснувши відповідну кнопку на панелі управління або скасувати при значному

розходженні з попереднім значенням. В цьому випадку необхідно більш ретельно повторити виконання повірки.

4. Виконати повірку місця зеніту (MZ) вертикального кругу відповідно до Керівництва по експлуатації.

Порядок виконання полягає в такому:

– знайти в програмному забезпеченні ТС307 і ТС600Е рядок із позначенням відповідної програми (наприклад, IN- DEX);

– навести при обраному положенні ЕТ горизонтальною ниткою (центром сітки ниток) на візирну ціль і виконати вимір;

– навести ЕТ при другому положенні на цю ж візирну ціль і виконати вимір;

– підтвердити нове значення MZ, натиснувши відповідну клавішу на панелі управління або скасувати при значному розходженні з попереднім значенням. В цьому випадку необхідно більш ретельно повторити виконання повірки MZ.

5. Перевірка роботи компенсатора. До приведення електронного тахеометра (ЕТ) в робоче положення один з підйомних гвинтів підставки приладу необхідно розташувати у напрямку на візирну ціль. Після горизонтування ЕТ наводять оглядову трубу на візирну ціль, розташовану на рівні горизонту і виконують відлік по вертикальному кругу. Підйомним гвинтом нахиляють ЕТ на кут, рівний половині діапазону роботи компенсатора (до появи сигналу про помилку горизонтування), в напрямку об'єктива. Потім наводять оглядову трубу на візирну ціль і беруть другий відлік по вертикальному кругу (відліки повинні бути приблизно рівними). Далі нахиляють прилад в іншому напрямку (в напрямку окуляра) і беруть відлік по вертикальному кругу. Ці дії становлять один прийом. Перевірку виконують у шість прийомів. Середнє значення різниць між відліками з нульовим нахилом і відліками з нахилом вертикальної осі приладу (окремо з позитивним нахилом і окремо з від'ємним), характеризує систематичну похибку роботи компенсатора.

Отримане значення порівнюється з наведеними в інструкції з експлуатації на даний ЕТ і дається заключення про справність компенсатора.

Отримання стійких навичок роботи при перевірці електронних тахеометрів виконується самостійно студентами в спеціалізованій лабораторії. Після закінчення аудиторних і самостійних занять викладачем перевіряється вміння студента виконати перевірку комплекту приладу до роботи.

## **Самостійна робота**

Опрацювати роботу з тахеометром ТС307 за таким планом:

- 1. Послідовність дій при перевірці колімаційної похибки.
- 2. Послідовність дій при перевірці місця зеніту.
- 3. Послідовність дій при перевірці роботи компенсатора.
- 4. Допуски при проведенні перевірок приладу.
- 5. Зробити звіт.

### **Виконання практичної роботи**

1. Описати порядок виконання повірки ЕТ ТС307 з рекомендаціями щодо застосування цього приладу.

2. Навести журнал вимірювань.

# **ПРАКТИЧНЕ ЗАНЯТТЯ ЗА ТЕМОЮ 3 ЕКСПОРТ ДАНИХ ВИМІРЮВАНЬ З ЕЛЕКТРОННОГО ТАХЕОМЕТРА НА КОМП'ЮТЕР**

**Мета роботи:** виконати зчитування даних вимірювань з електронного тахеометра ТС 307 в ПЕОМ.

**Прилади:** ТС 307, ПЕОМ, програма для зчитування даних.

#### **Порядок виконання роботи**

1. Привести ТС307 в робоче положення.

2. З'єднати ТС307 з ПЕОМ кабелем, що входить у комплект приладу.

3. Включити ПЕОМ і встановити на ПЕОМ з диска програму для зчитування даних.

4. Перезавантажити ПЕОМ.

5. У ПЕОМ запустити програму «Leica Servey Office».

6. У програмі активувати команду «Data Exchande Manager».

7. Вибрати команду «Options».

8. Встановити параметри передачі даних за замовчуванням «Defaults»

9. Включити ТС307 і перевірити параметри передачі даних, встановлені в тахеометрі. Параметри на приладі повинні відповідати параметрам передачі, встановленим в ПЕОМ.

10. На екрані дисплея активувати піктограму «СОМ 1».

11. Вибрати файл з даними вимірів і скопіювати його у вибрану директорію на диску ПЕОМ.

12. Переглянути дані вимірювань і, при необхідності, виконати їх редагування.

## **Самостійна робота**

У рамках виконання самостійної роботи необхідно:

1. Виконати зчитування даних вимірювань з електронного тахеометра ТС 307.

2. Визначити порядок підготовки програмного забезпечення електронного тахеометра для передачі даних в ПК.

3. Вивчити послідовність дій з програмним забезпеченням в ході передачі даних з тахеометра в ПК.

### **Виконання практичної роботи**

1. Надати малюнок «вікон» програми для зчитування даних.

2. Описати послідовність дій при зчитуванні даних вимірювань з електронного тахеометра в ПЕОМ.

3. Надати викладачу переданий в ПЕОМ з електронного тахеометра файл вимірювань.

# **ЗМІСТОВИЙ МОДУЛЬ 2 ІНСТРУМЕНТАЛЬНІ МЕТОДИ АВТОМАТИЗАЦІЇ ТОПОГРАФО-ГЕОДЕЗИЧНИХ РОБІТ**

# **ПРАКТИЧНЕ ЗАНЯТТЯ ЗА ТЕМОЮ 4 СТВОРЕННЯ ЦИФРОВОГО ТОПОГРАФІЧНОГО ПЛАНУ ЗА РЕЗУЛЬТАТАМИ ТОПОГРАФІЧНОЇ ЗЙОМКИ ЕЛЕКТРОННИМ ТАХЕОМЕТРОМ В АВТОМАТИЧНОМУ РЕЖИМІ**

**Мета роботи:** використовуючи дані польових вимірювань, виконані електронним тахеометром, створити топографічний план у масштабі М 1: 500 ділянки місцевості в ГІС MapInfo.

**Прилади й приладдя**: дані вимірювань в форматі ГІС MapInfo, програмне забезпечення ГІС MapInfo, ПЕОМ, кроки ділянки місцевості.

### **Порядок виконання роботи**

Виконання роботи необхідно почати з імпортування в ГІС MapInfo файлу, що містить координати знімальних пікетів. Після перевірки налаштувань імпортованої таблиці, переглядають отримане зображення на екрані, порівнюючи його з даними кроки. Якщо зауважень щодо імпорту немає, то на додаток до шарів імпортованого файлу створюють додаткові шари з необхідними параметрами, ґрунтуючись на вимогах умовних знаків і частково заданих викладачем. Для кожного шару виконується викреслювання контурів відповідно до кроки на ділянку зйомки. Потім виконують заповнення контурів умовними знаками з набору класифікаторів ГІС MapInfo, відповідно до вимог умовних знаків. Заключним етапом є оформлення зарамкового оформлення топографічного плану. На заключному етапі роботи викладачем виконується перегляд цифрового плану і, в разі необхідності, коректура плану студентом.

Створення цифрового топографічного плану в ГІС MapInfo виконується студентами як на практичних заняттях, так і самостійно в спеціалізованій лабораторії. Після закінчення аудиторних і самостійних занять викладачем виконується перевірка цифрового топографічного плану і, в разі необхідності, студентом виконується коректура плану.

### **Самостійна робота**

В рамках виконання самостійної роботи необхідно опрацювати наступні питання:

1. Підготовка даних польових вимірювань для створення цифрового топографічного плану.

2. Імпорт даних знімань та опрацювання отриманого зображення.

3. Створення шарів даних та умовних позначень.

4. Заповнення контурів умовними знаками з набору класифікаторів.

5. Оформлення топографічного плану.

6. Коригування топографічного плану.

### **Виконання практичної роботи**

При виконанні практичної роботи необхідно зробити та надати викладачу наступне:

1. Кроки ділянки зйомки.

2. Цифровий топографічний план.

3. Опис послідовності виконання роботи зі створення цифрового топографічного плану.

# **ЗМІСТОВИЙ МОДУЛЬ 3 ПРОГРАМНІ ЗАСОБИ ТА ПРИНЦИПИ АВТОМАТИЗАЦІЇ КАМЕРАЛЬНИХ РОБІТ**

# **ПРАКТИЧНЕ ЗАНЯТТЯ ЗА ТЕМОЮ 5 ВИВЧЕННЯ ОСНОВНИХ ФУНКЦІЇ ГЕОІНФОРМАЦІЙНИХ СИСТЕМ «MAPINFO», ЩО ЗАСТОСОВУЮТЬСЯ ДЛЯ СТВОРЕННЯ ТА РЕДАГУВАННЯ ЦИФРОВИХ ТОПОГРАФІЧНИХ ПЛАНІВ І КАРТ**

**Мета:** вивчити основні функції ГІС «MapInfo», що застосовуються для складання та редагування цифрових топографічних планів і карт.

**Прилади й приладдя:** ПО MapInfo, ПЕОМ.

#### **Порядок виконання роботи**

1. Запустити програму MapInfo.

2. Створити необхідну кількість шарів (таблиць) для шаблону топокарт.

3. Вивчити основні команди MapInfo по малюванню і редагування креслень.

4. Підготувати MapInfo для малювання ТОПОПЛАН, встановивши необхідні параметри.

Отримання стійких навичок роботи з ГІС «MapInfo» виконується самостійно студентами в спеціалізованій лабораторії. Після закінчення аудиторних і самостійних занять викладачем перевіряється вміння студента виконувати основні операції з графічними об'єктами у вікні карти.

### **Самостійна робота**

1. Зробити підготовку даних польових вимірювань для створення цифрового топографічного плану.

- 2. Імпортувати дані знімань та опрацювати отримане зображення.
- 3. Створити шари даних та умовних позначень.
- 4. Заповнити контури умовними знаками з набору класифікаторів.
- 5. Виконати оформлення топографічного плану.

Опрацювати такі питання:

- 1. Призначення ГІС «MapInfo».
- 2. Призначення основних команд меню ГІС «MapInfo».
- 3. Порядок створення структури таблиці ГІС «MapInfo».
- 4. Пояснити основні команди пенала «Операції».
- 5. Пояснити основні команди пенала «Команди».
- 6. Пояснити основні команди пенала «Пенал».
- 7. Пояснити основні команди пенала «Програми».

### **Виконання практичної роботи**

1. Зробити малюнок «вікна» ГІС «MapInfo» з основними командами, докладно описати склад команд меню ГІС «MapInfo».

2. Детально описати послідовність підготовки ГІС «MapInfo» для створення топографічних планів.

# **ВИКОНАННЯ РОЗРАХУНКОВО-ГРАФІЧНОЇ РОБОТИ «ПОБУДОВА ТОПОГРАФІЧНОГО ПЛАНУ АВТОМАТИЗОВАНИМИ МЕТОДАМИ»**

Метою виконання розрахунково-графічної роботи «Побудова топографічного плану автоматизованими методами» є систематизація, закріплення та поглиблення знань, отриманих під час вивчення дисципліни. Суть завдання полягає у використанні автоматизованих технологій для створення геодезичних мереж, виконання наземних знімань та побудови топографічних планів.

Застосування електронно-цифрових приладів в значній мірі модифікує традиційні технології виконання геодезичних робіт і, як наслідок, веде до появи якісно нових методів. Яскравим прикладом цьому може служити метод електронно-блокової тахеометрії. Широке й ефективне застосування цього методу стало можливим завдяки впровадженню в геодезичну практику електронних тахеометрів «Total Station» та потужних програмних продуктів з обробки результатів наземного знімання.

Територія, що підлягає зніманню, ділиться на блоки (рис. 1). На рисунку 1: А, Б, В – вихідні пункти. Знімання в межах блоку ведеться з однієї станції. На кожній станції (A, S1-S4, B) спостерігається мінімум 4 зв'язні точки (1, 2, …, 10), які вибираються на границях блоків. Зв'язувальними (точки 1, 2, …, 10) вибирають чіткі тверді контурні точки (люк, опора ЛЕП, ріг будинку, бордюру, окреме дерево та ін.). Не обов'язковою є видимість сусідніх станцій і не обов'язковим є їх спостереження. Станції на місцевості не закріплюються, що дозволяє уникнути трудомісткої операції центрування приладу і небезпеки втрати пунктів.

Обробка результатів знімання виконується у три етапи:

– 1-й етап – попереднє опрацювання – отримання наближених координат станцій і зв'язних точок;

– 2-й етап – строге зрівноваження мережі;

– 3-й етап – побудова плану земельної ділянки.

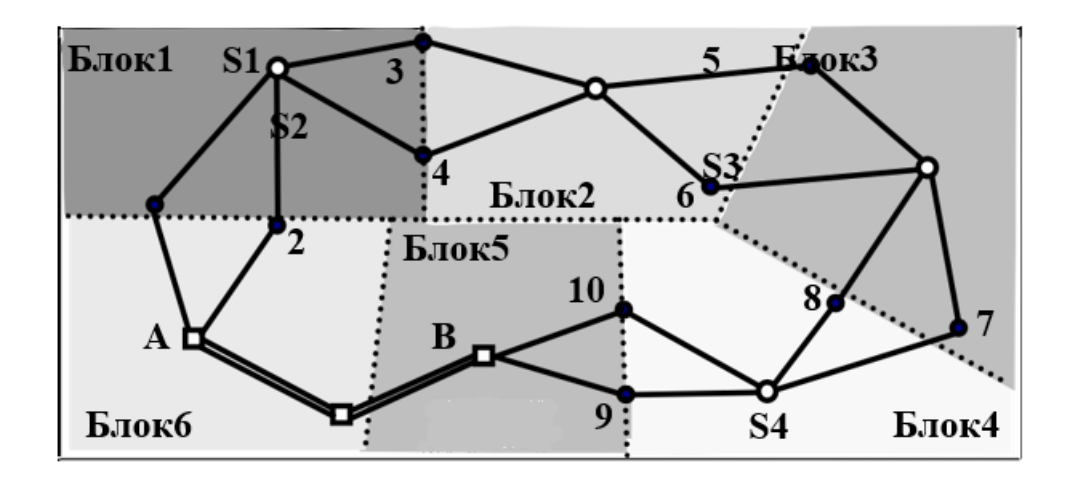

Рисунок 1 – Схема поділу території на блоки

**Завдання.** Для описаного вище типу мереж даних (рис. 1), отриманих після завершення польових робіт, недостатньо для зрівноваження, тому необхідно попередньо опрацювати результати вимірювань, після чого будуть отримані наближені значення координат станцій та зв'язувальних точок.

У розрахунково-графічній роботі необхідно:

1. Отримати наближені значення координат станцій та зв'язувальних точок.

Для виконання таких завдань використовують два методи:

Перший – рішення трикутників і обчислення горизонтальних кутів на зв'язних точках.

Другий – вирахування наближених координат станцій і зв'язних точок, як координат пунктів теодолітних ходів.

2. За результатами знімання електронним тахеометром 3Та5 побудувати цифровий топографічний план у масштабі М 1 : 500. Роботу потрібно виконувати в такій послідовності:

– виконати передачу даних результатів польового знімання на ПЕОМ;

– викладач визначає, в якій програмі необхідно створити цифровий топографічний план. Залежно від обраної програми можливо потрібно буде змінити структуру даних наземного знімання, що записуються тахеометром 3Та5 у форматі \*.txt;

– створити шаблон карти, що становить карту, яка не містить жодного об'єкта, але має сформовану бібліотеку шарів, умовних знаків і семантичних характеристик;

– виконати передачу даних про наземні знімання до шаблону карти;

– виконати збір планових об'єктів топографічного плану;

– виконати операції з надписами і підписами;

– виконати редагування;

– остаточне оформлення топографічного плану.

3. Оформити пояснювальну записку.

Пояснювальна записка повинна містити титульний аркуш, зміст, вступ, всі розділи змісту даних методичних рекомендацій, список використаних джерел та, якщо є необхідність, – додатки.

Текст пояснювальної записки повинен здійснюватися шрифтом Times New Roman розміром 14 пунктів через півтора інтервали. Абзацні відступи – 0 см з обох боків; абзацні інтервали – 0 пт. Оформлення заголовків, формул та рисунків виконувати так само, як в даних методичних рекомендаціях. Список використаних джерел оформити відповідно до ДСТУ 8302.

## **СПИСОК РЕКОМЕНДОВАНИХ ДЖЕРЕЛ**

1. Про топографо-геодезичну і картографічну діяльність [Eлeктрoн. рecурc] : Закон України від 27.07.2013 № 353-XIV. – Електрон. текст. дані. – Рeжим дocтупу: https://zakon.rada.gov.ua/laws/main/353-14, вільний (дата звернення: 21.10.2022). – Назва з екрана.

2. Вимоги до технічного і технологічного забезпечення виконавців топографо-геодезичних і картографічних робіт [Eлeктрoн. рecурc] : затверджені наказом Міністерства аграрної політики та продовольства України від 11 лютого 2014 року  $\mathcal{N}_2$  65. – Електрон. текст. дані. – Режим доступу: [https://zakon.rada.gov.ua/laws/show/z0395-14#Text,](https://zakon.rada.gov.ua/laws/show/z0395-14#Text) вільний (дата звернення: 21.10.2022). – Назва з екрана.

3. Сосса Р. І. Топографічне картографування України (1917–1920) / Р. І. Сосса. – Київ : Наук. думка, 2014. – 384 с.

4. Про затвердження Інструкції з топографічного знімання у масштабах 1:5000, 1:2000, 1:1000 та 1:500 (ГКНТА-2.04-02-98) [Eлeктрoн. рecурc] : Наказ Головного управління геодезії, картографії та кадастру при Кабінеті Міністрів України від 9 квітня 1998 р. № 56. – Електрон. текст. дані. – Рeжим дocтупу: [https://zakon.rada.gov.ua/laws/show/z0393-98,](https://zakon.rada.gov.ua/laws/show/z0393-98) вільний (дата звернення: 21.12.2022). – Назва з екрана.

*Електронне навчальне видання*

Методичні рекомендації до проведення практичних занять, виконання розрахунково-графічної та самостійної робіт із навчальної дисципліни

## **«МЕТОДИ І ЗАСОБИ АВТОМАТИЗАЦІЇ ГЕОДЕЗИЧНИХ РОБІТ»**

*(для здобувачів другого (магістерського) рівня вищої освіти зі спеціальності 193 – Геодезія та землеустрій)*

## Укладачі: **НЕСТЕРЕНКО** Сергій Григорович, **МИРОНЕНКО** Марія Леонідівна

Відповідальний за випуск *К. А. Мамонов За авторською редакцією* Комп'ютерне верстання *С. Г. Нестеренко*

План 2023, поз. 464 М

Підп. до друку 10.11.2023. Формат  $60 \times 84/16$ . Ум. друк. арк. 1,4.

Видавець і виготовлювач: Харківський національний університет міського господарства імені О. М. Бекетова, вул. Маршала Бажанова, 17, Харків, 61002. Електронна адреса: office@kname.edu.ua Свідоцтво суб'єкта видавничої справи: ДК № 5328 від 11.04.2017.